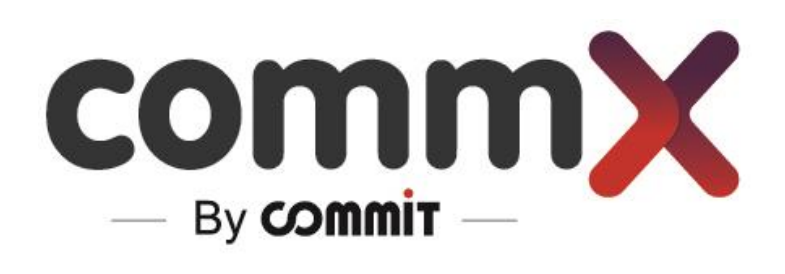

CommX Discover

**-** Troubleshooting -

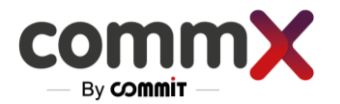

### The following issues may occur during or upon installation of the management server or recording servers

### Common issues

### No Web UI

- 1. Check your network connection
- 2. Verify IP on the web [\(https://172.20.118.22/RecManager\)](https://172.20.118.22/RecManager)
- 3.  $FW (IT)$
- 4. Check tomcat service is running (via Docker) Next page
- 5. Nginx configuration (service/docker is up and running) Next page

#### For more Advance lookup-

- 1. Check tomcat service is running (via Docker)
- 2. Nginx configuration (service/docker is up and running)

ssh to the MNG (IP of the website)

Put the Commands :

- 1. Cd /home/demo/docker
- 2. Sudo su -> put your admin username and password
- 3. Docker-compose ps all needs to be UP

#### If not -

4. Docker-compose up –d <service\_name>

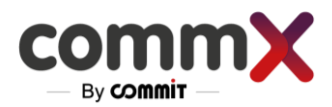

# Can not login

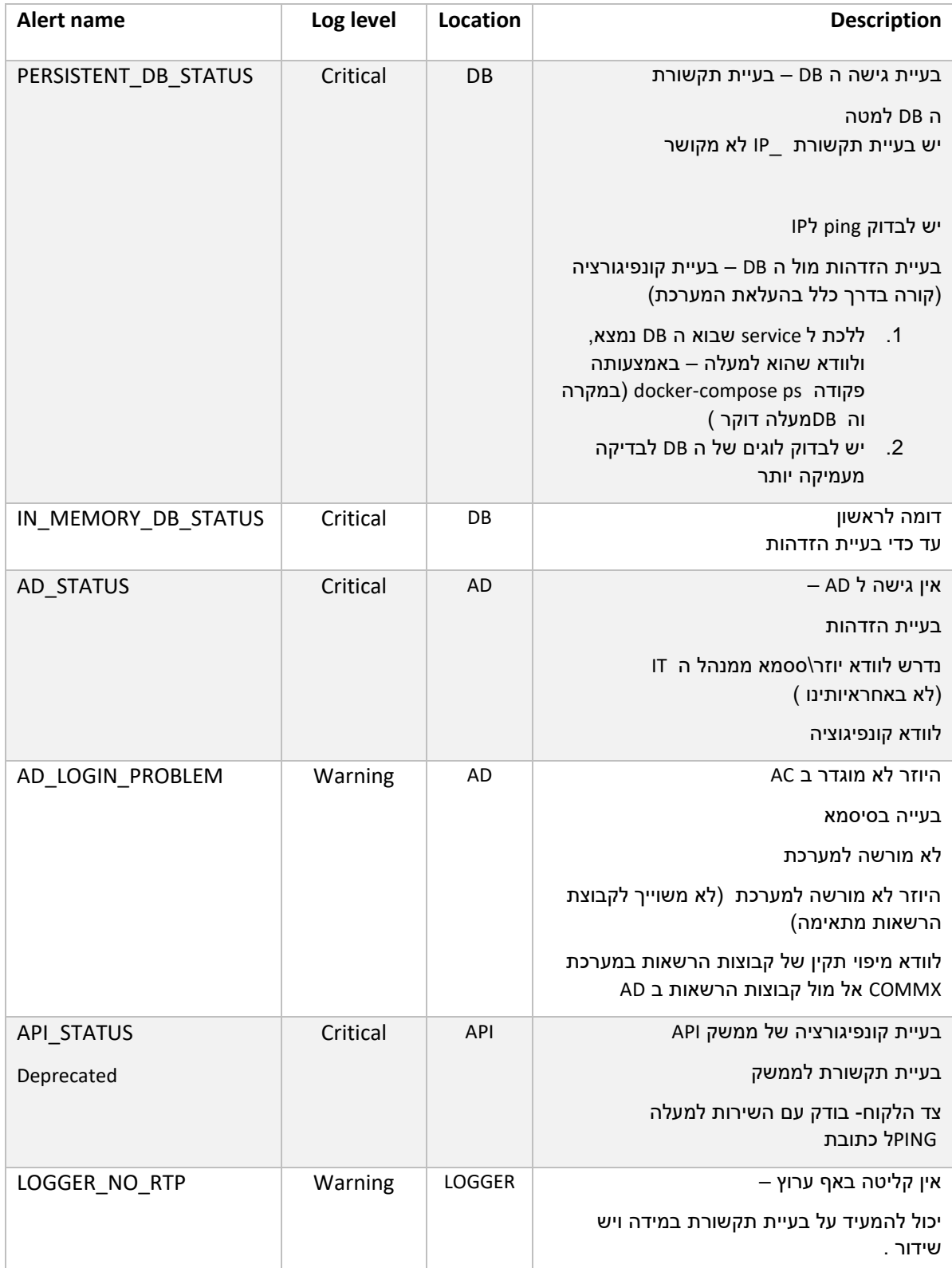

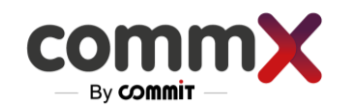

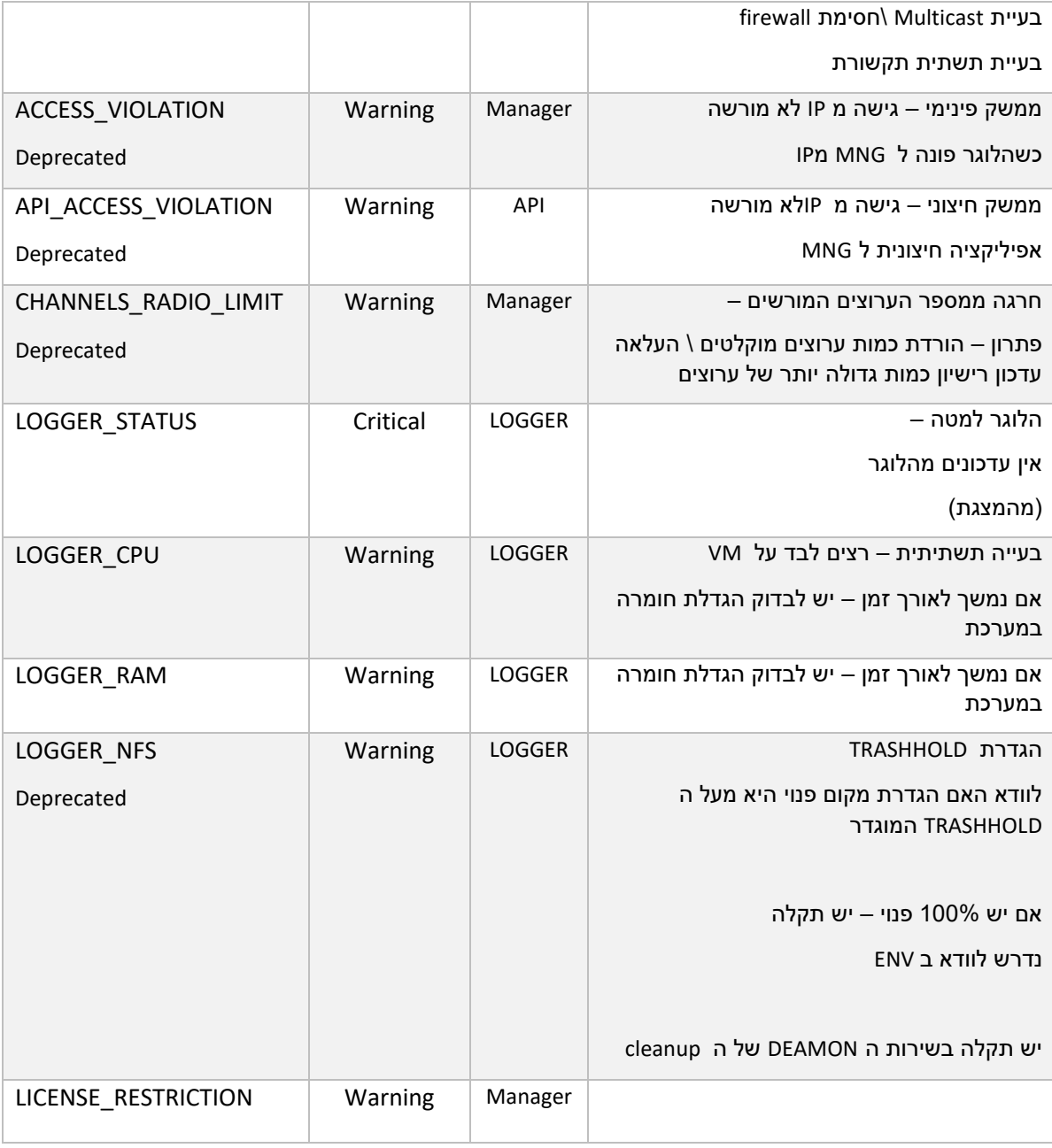

Where can I find the log files of the installation?

## **For Move troubleshooting check the "Interface Guide" Document at our site**